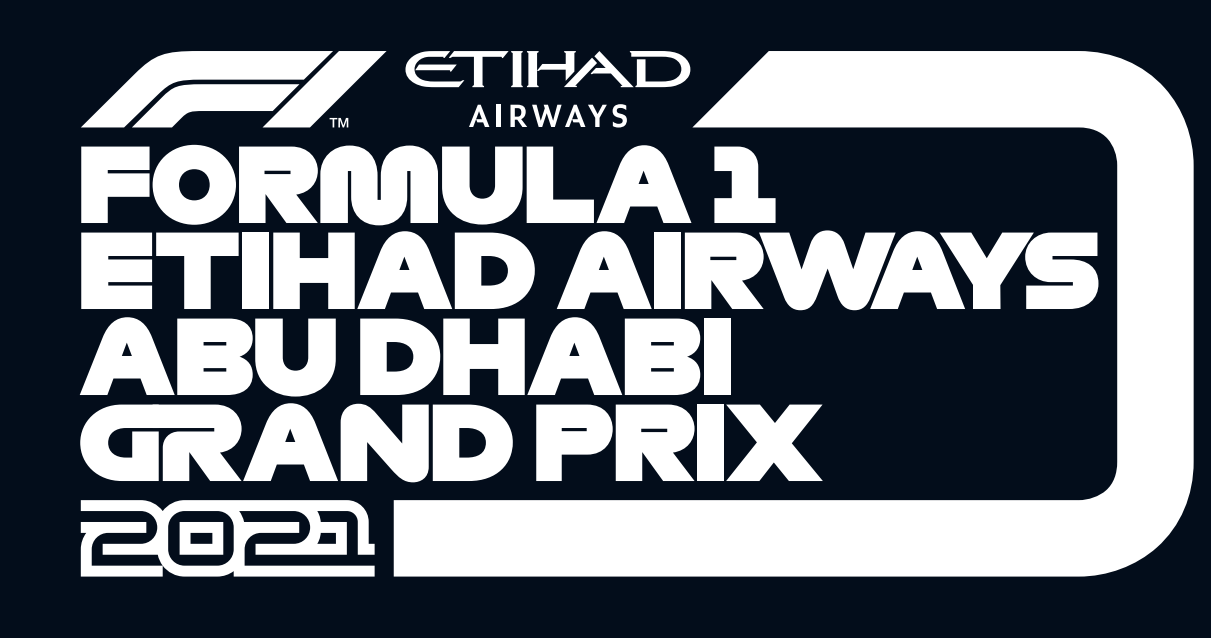

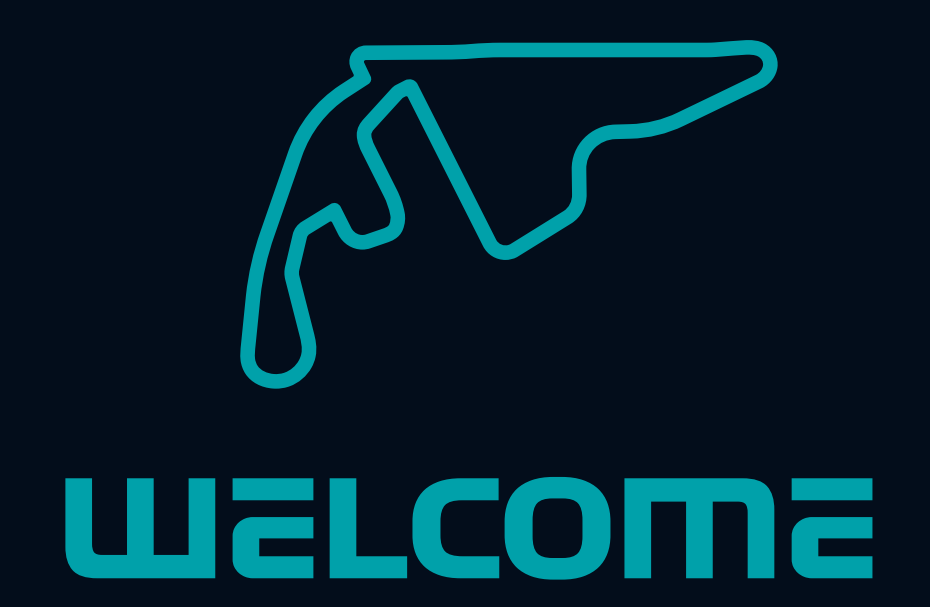

We would like to welcome you to the FORMULA 1 ETIHAD AIRWAYS ABU DHABI GRAND PRIX 2021 The following document will provide you with some helpful information to prepare you for your visit and to make your stay as safe and enjoyable as possible.

Requirements to enter the venue

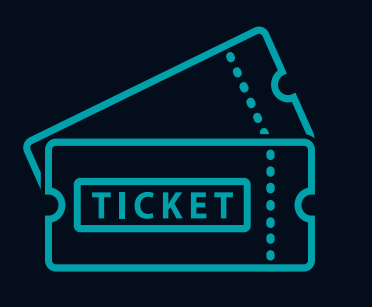

<u>Valig ticket for</u> the #AbuDhabiG?

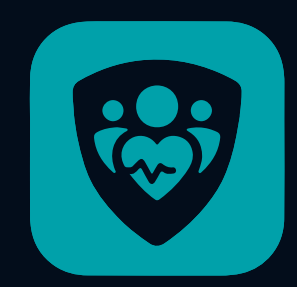

#### The Alhosn Application

- $\mathfrak G$  Green Pass
- $\odot$  Proof of vaccination
- $\%$  96 Hour negative PCR test

The Alhosn Application is the UAE's official app for contact tracing and health status related to COVID-19. The Alhosn generates a unique personal QR code, following a three colour-coding system: grey, green or red on the completion of your vaccination and validity of your RT-PCR test result.

# HOW TO GET THE ALHOSN GREEN PASS FOR INTERNATIONAL TRAVELERS WHILE APPLYING INSIDE THE UAE

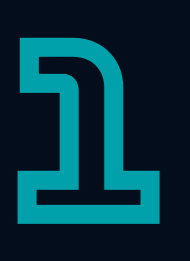

#### If you have already downloaded the Alhosn application, please proceed to step 5.

If you are new to the Alhosn application, once you downloaded it, Select 'visitor' and click on 'register arrivals'. This will redirect you to smartservices.ica.gov.ae -

The Federal Authority for Identity, Citizenship, **Customs & Port Security Portal (ICA Portal).** 

Once on the smart services homepage, click Public Services. If the page is in Arabic, click change language, not translate.

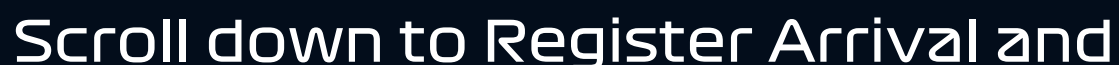

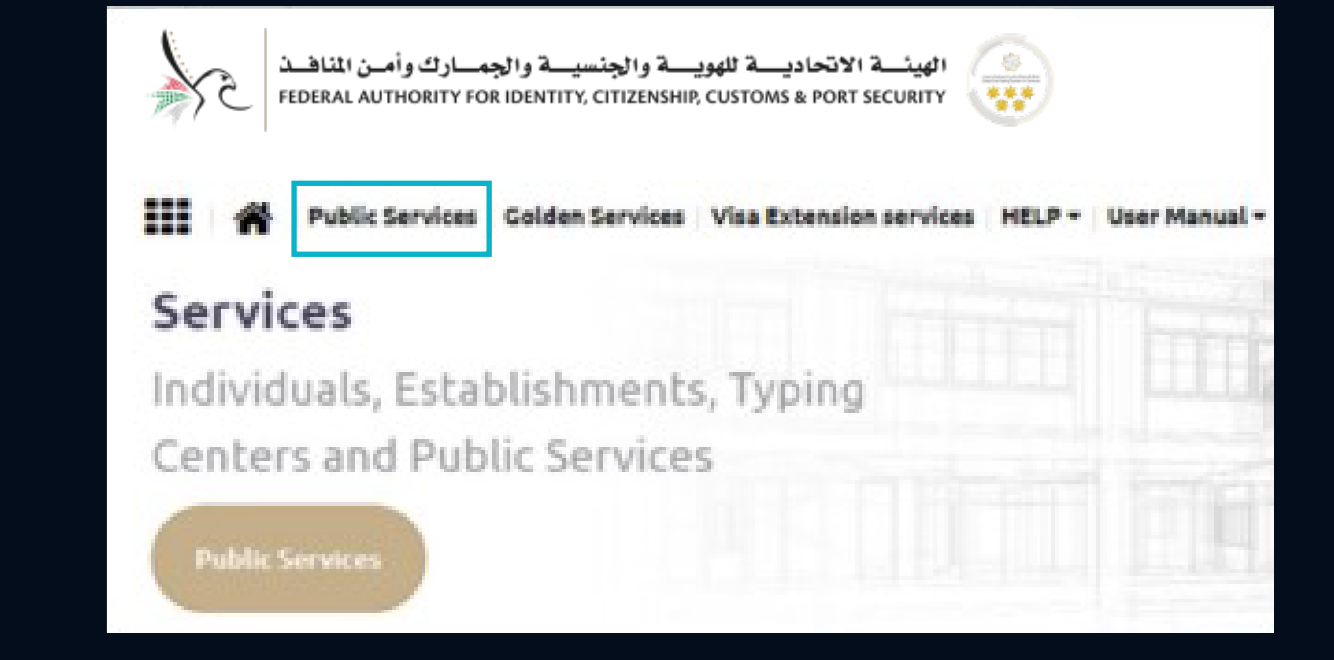

Vaccination certificates Attestation, and click Start Service

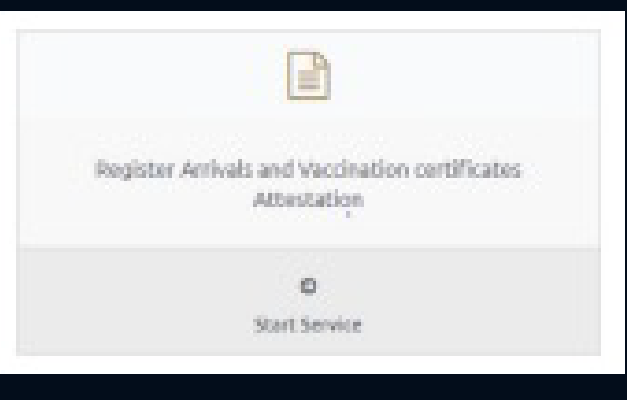

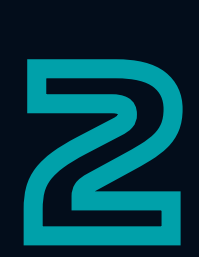

You will be asked if you are inside or outside the country. Choose inside the UAE.

If you are already INSIDE THE UAE and arrived from a country that does not require a visa, you will need to get your file number.

Click on the link in the blue box (see here), below the 'current nationality' field to get your UID and file number. The file number will be required to be entered in the visa field.

Next to the File number is your Unified ID (UID) number, this number will be required to activate the Alhosn application. Please make note of your UID.

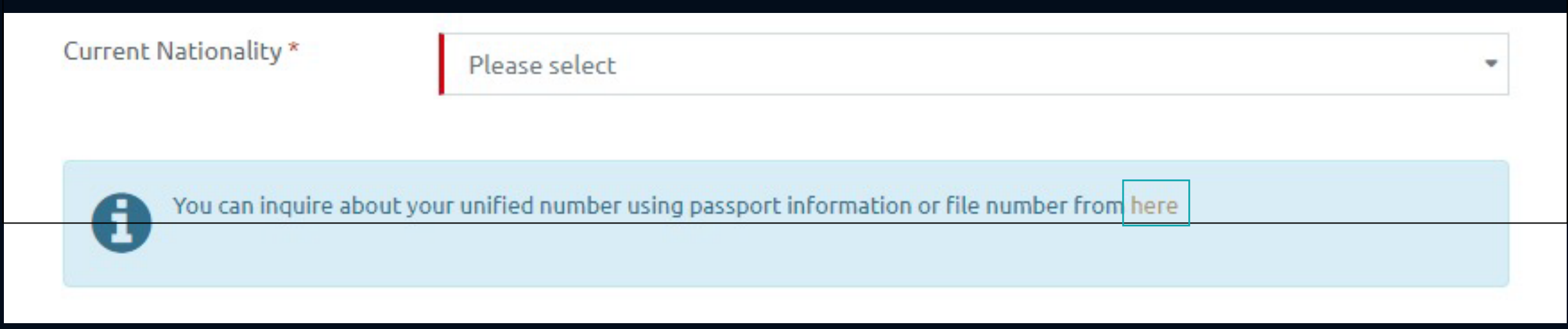

**Dubai arrivals:** You will be provided a '3 section number'. Select the 3-section number and enter it.

Abu Dhabi and other Emirate arrivals: 4-section number if you arrived in Abu Dhabi or another Emirate except Dubai. Select the 4-section number and enter the number.

Continue with the rest of the fields - entering information or uploading documents as required.

NB. Telephone number you use to register on ICA portal MUST be the same one used for the duration of your stay in UAE. It must also be the same number you use when you take a PCR test in UAE.

> The mobile number MUST be unique to you and not another person's mobile number.

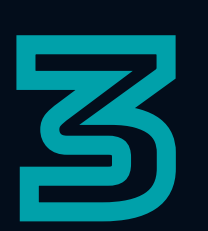

You will receive a confirmation email from ICA with an account verification link. Click the link to verify your account. You will then receive a second email informing you that your application is waiting to be approved.

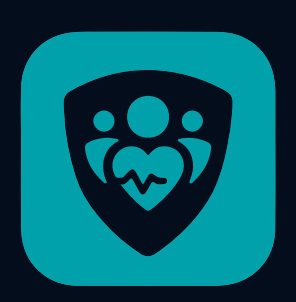

DOWNLOADING AND ACTIVATING THE

## **ALHOSN APPLICATION**

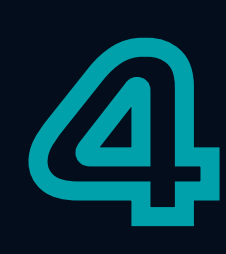

Download the Alhosn application onto your smartphone:

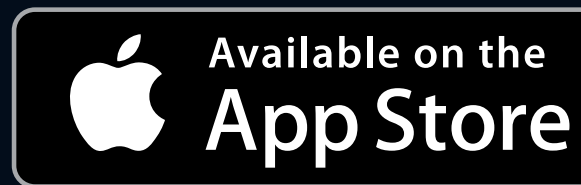

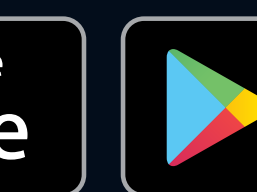

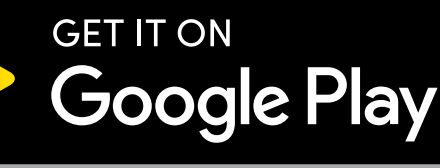

**HUAWEI** 

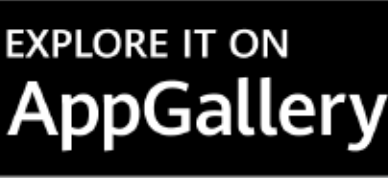

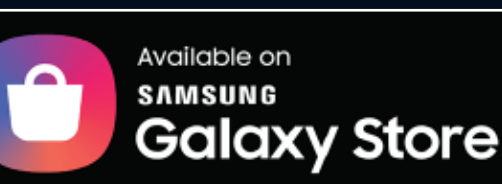

If you do not have a smartphone, click here for theAlhosn website.

Open the Alhosn application now downloaded on your device, click 'visitor' and next. Select 'Continue' if you have already registered on the ICA (step 2).

Enter your UID and the telephone number you register.

You will be able to log into the Alhosn application once you receive your first PCR test result from the test centre by email or SMS.

### NB. The PCR test taken in arrival or at one of the testing centres in the UAE will activate your Alhosn application.

YOU HAVE TO HAVE TAKEN A PCR TEST IN THE UAE AND REGISTERED WITH THE SAME PHONE NUMBER THROUGHOUT TO ACTIVATE THE APPLICATION

The phone number MUST be the same as the one registered on the ICA Portal.

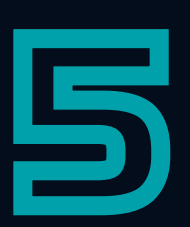

### THE ALHOSN GREEN PASS

Once test results are received, Alhosn will turn green. Travelers can access destinations in the Emirate of Abu Dhabi with a GREEN PASS - this pass is valid up until 14 days.

In Step 9, please refer to the table on requirements to access the venue to attend the FORMULA 1 ETIHAD AIRWAYS ABU DHABI GRAND PRIX 2021.

Should you require additional PCR tests during your stay, Abu Dhabi screening centres can be found here.

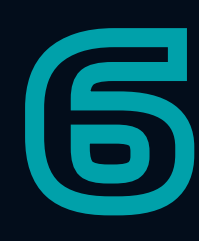

### **ADDING THE #AbuDhabiGP PASS**

The #AbuDhabiG? pass on the Alhosn app helps with the ease of entry to the venue.

Attendees must purchase and present a valid FORMULA 1 ETIHAD AIRWAYS ABU DHABI GRAND PRIX 2021

ticket separately and the #AbuDhabi Pass cannot be considered a ticket.

To add a new pass on the Alhosn app, ensure your profile is selected then swipe right until the 'Add Pass' button is displayed. Click 'Add Pass' and select **#AbuDhabiGP** Pass.

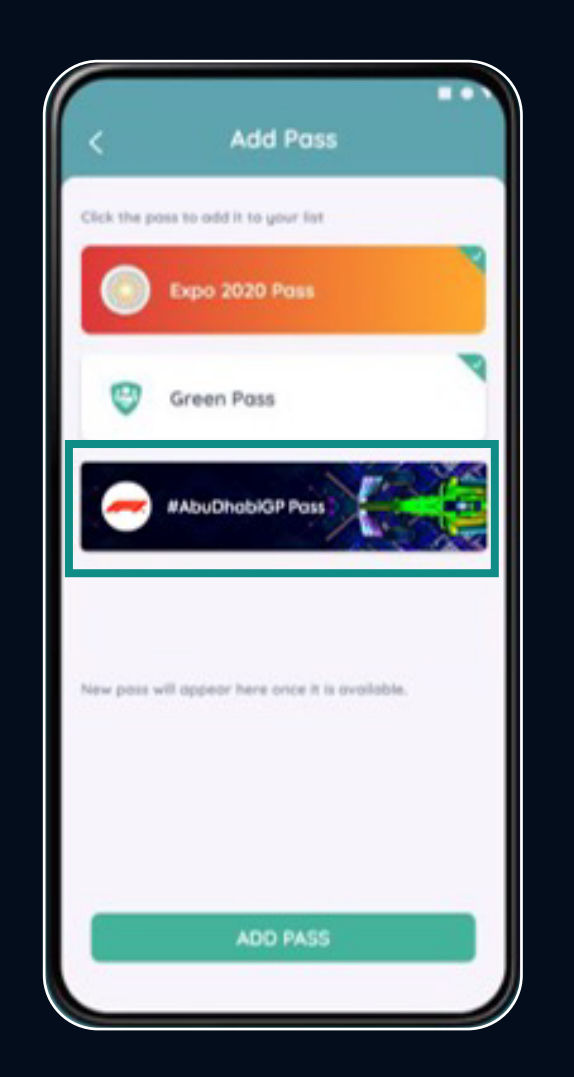

Once the pass has been added and to access it again, click on your profile and swipe right until the pass appears.

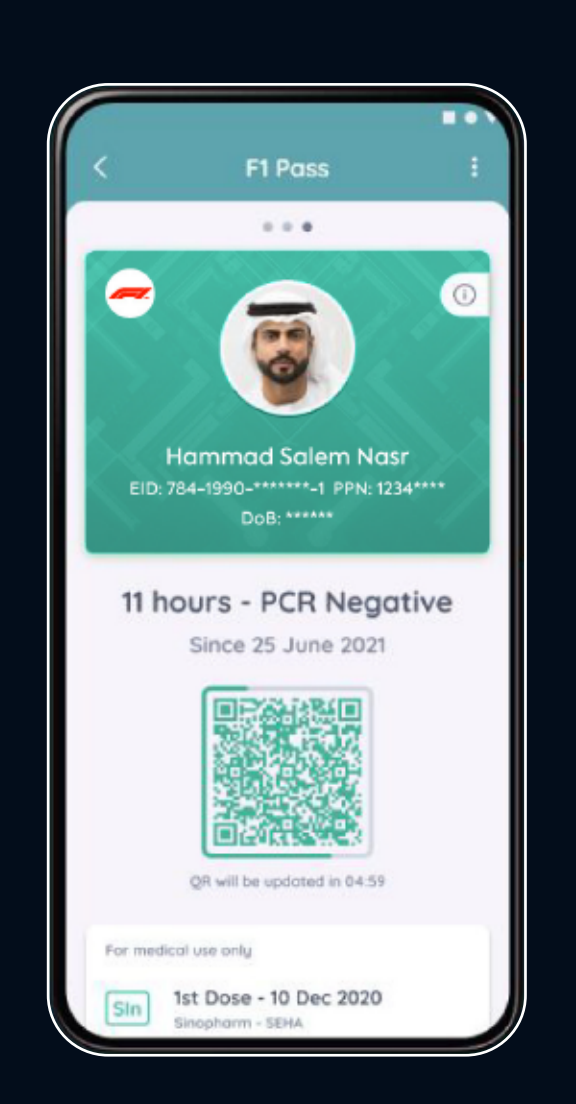

#### In order for the #**AbuDhabiG?** Pass to turn GREEN, attendees need to refer to the guide below:

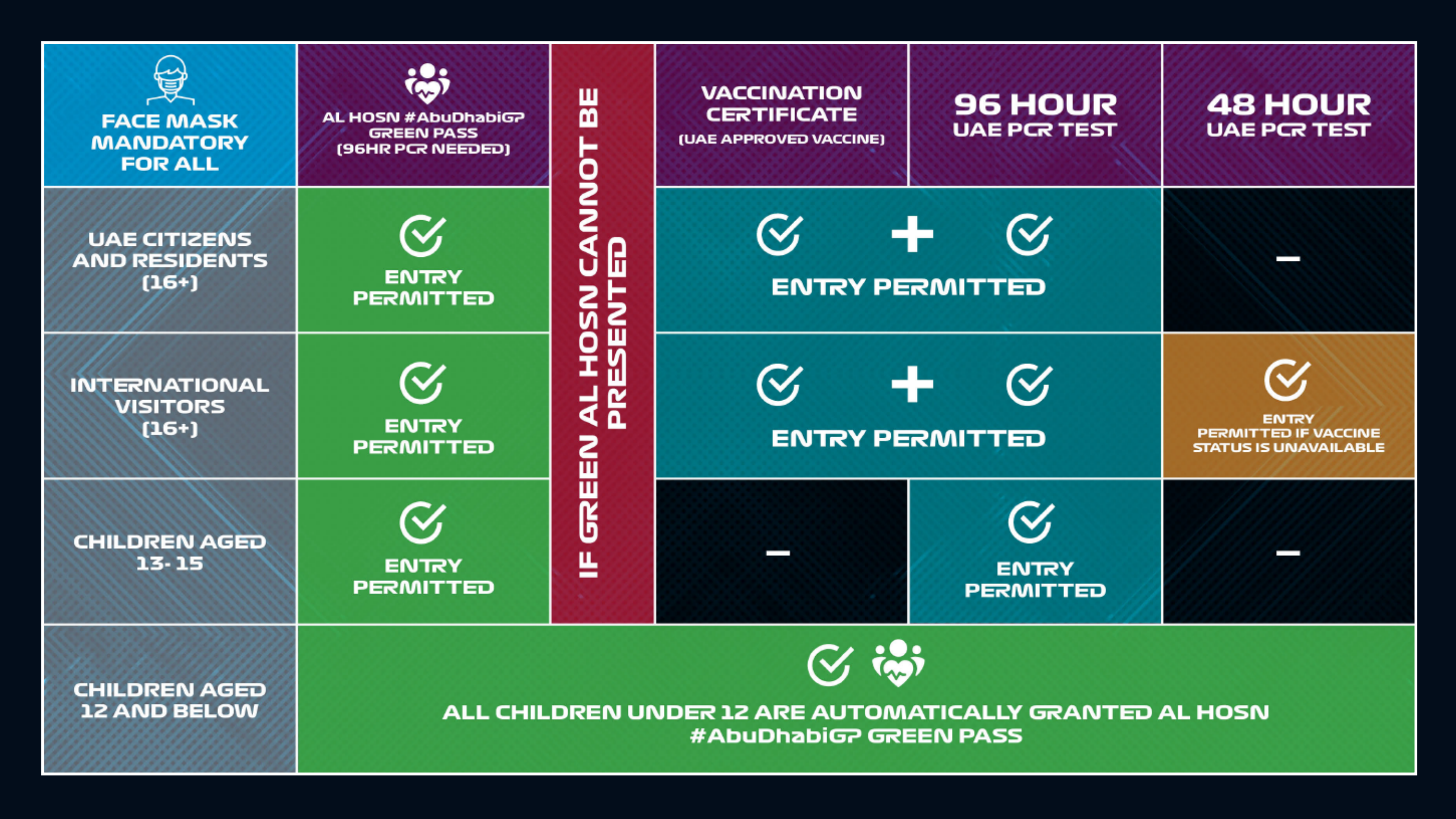

If you have any questions on the ICA journey (steps 1-3),

## please call 600 5222222.

If you have any question on the Alhosn Application (Steps 4-6),

## please call 800 4676.